## **SCADA Run**

## **Introduction to SCADA**

A Supervisory Control and Data Acquisition system (SCADA) stores information useful for network many modeling applications. This system compiles both real-time and historical operational data for local and remote facility sites. Such information is useful to define input data conditions for InfoWater Pro including loading conditions in temporal format for pressure zone and system demands, boundary conditions for reservoir and tank water levels, as well as pipe status and pump and control valve settings. The SCADA output for pressure and flow measurements can also be used in model calibration to verify the reliability of the model results. The ability to interface with SCADA systems can offer a number of benefits including at a minimum:

- Confirmation of normal system performance
- Real-time calibration
- System trouble-shooting
- $\bullet$ Projection of operating scenarios
- Performing "what-if" scenarios
- Training for emergency response
- Testing of case studies
- Improvement of overall operations

These benefits can only be realized if both systems communicate properly with one another, so that information gathered by the SCADA system can be shared with InfoWater Pro and could be used in simulation runs. The intent is to update InfoWater Pro with the most recent SCADA data. The goal is to monitor as opposed to control (one way communication). The new or most recent SCADA values would replace the existing boundary data in the active InfoWater Pro project.

InfoWater Pro provides the capability to extract pertinent modeling data from SCADA in ASCII format. All communications between InfoWater Pro and the SCADA system are file-based. The ASCII file can reside anywhere on the computer systems, including a network path. The key to the successful transfer of information is the format of the file. It must adhere to a specific format so that a correct exchange of information between the two platforms is obtained. The data consist of tank water levels, pipe status, pump status and settings, control valve status and settings, and three demand scaling options. This information is used to update the InfoWater Pro boundary conditions. Recorded pressure and flow measurements can also be imported for comparison (calibration/verification) purpose. Alarm settings for tank levels (minimum/maximum), node pressures (minimum/maximum) and pipe velocities (maximum) can also be specified. The alarm is activated when the modeled results are above or below the maximum or minimum specified settings, respectively.

An initialization phase must first be carried out for proper system configuration and to match SCADA IDs with model IDs (one-to-one match) for any system element, to define the format and units of measurement data, and to optionally specify the lower and upper limits for alarm settings. Configuration data is required only for those network elements whose settings or status are to be updated from the SCADA system and/or a comparison between modeled and measured data is desirable.

It is expected that the SCADA system is able to extract and write the relevant data in an ASCII format readable by InfoWater Pro. The SCADA system must also save this interface file within the computer network system that is accessible by InfoWater Pro. Upon activation of the SCADA option, InfoWater Pro locates the interface file and updates its network model definition accordingly.

This section summarizes the data information required to update the network model and outlines the interface data file format for SCADA system reference.

## **SCADA Tab**

SCADA tab is available in the [Run manager](https://help.innovyze.com/display/infowaterpro/Run+Manager) window, which allows you to create a simulation based on SCADA data.

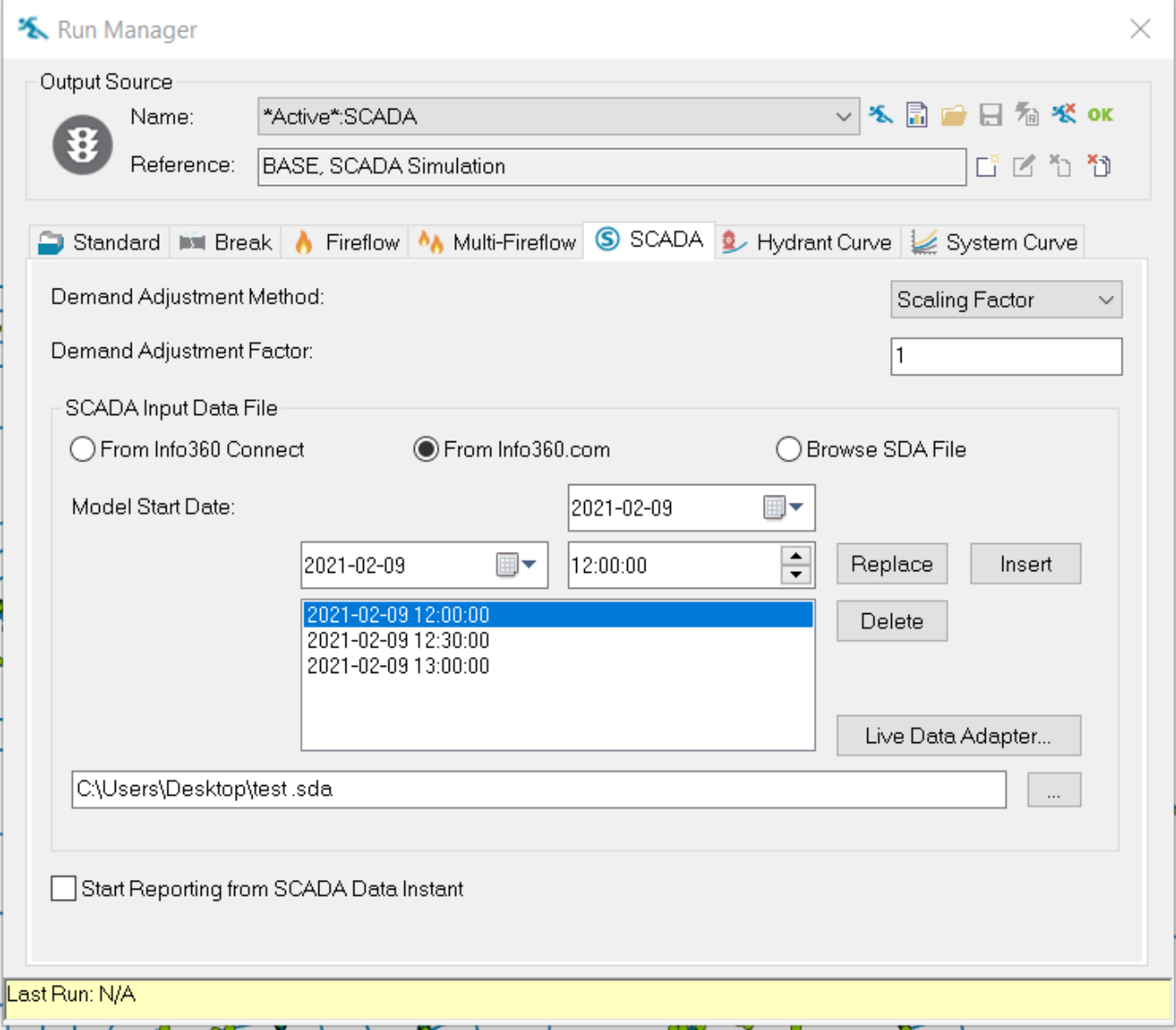

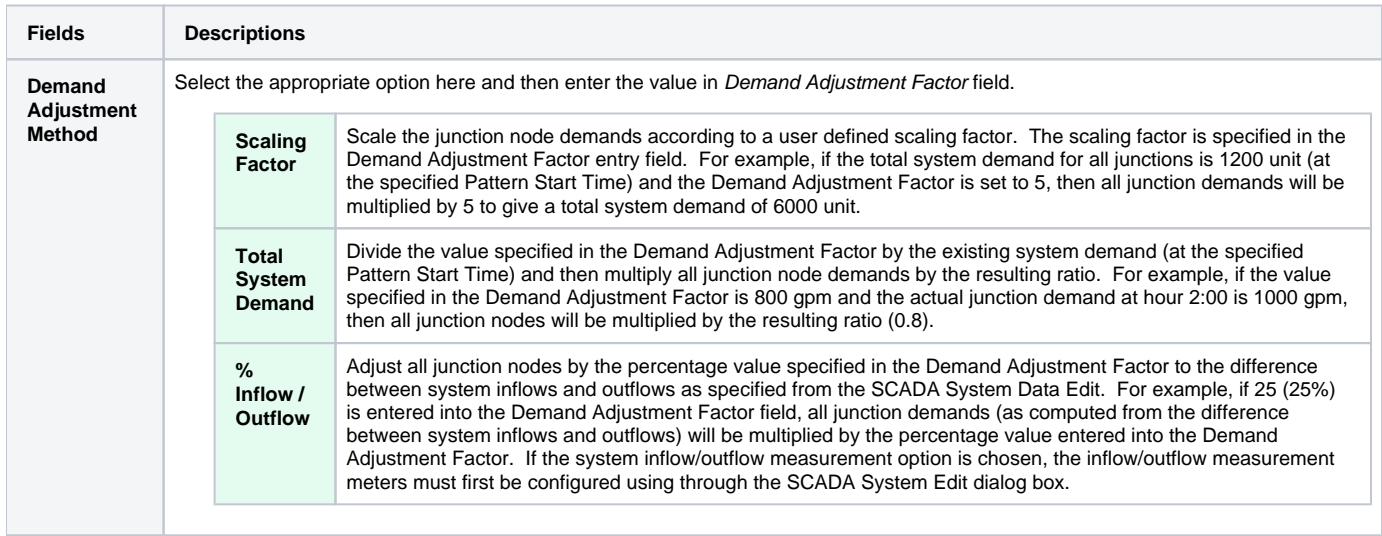

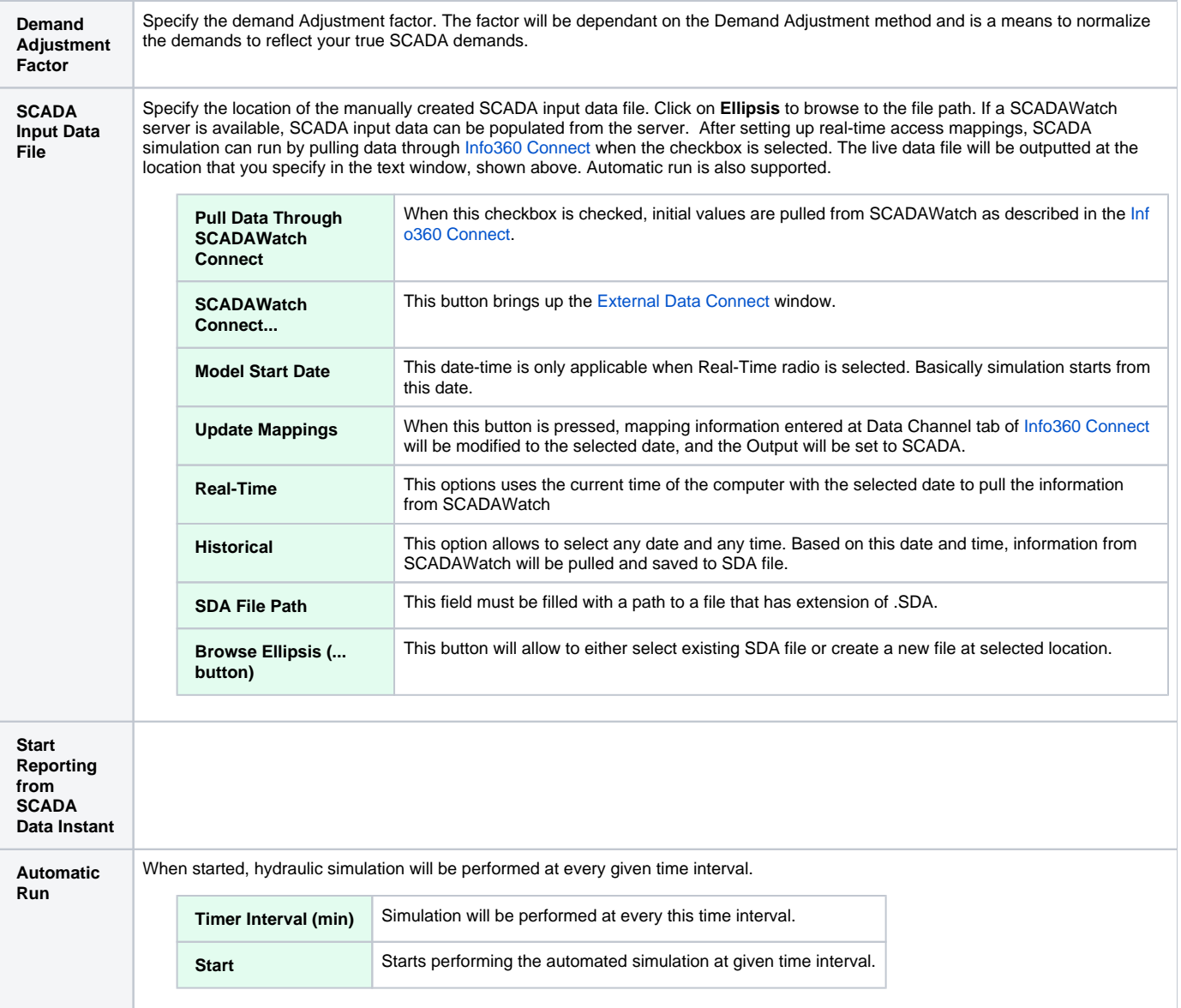